# 「Google Fit」を設定しよう!<br>1. 「Google Fit」を<sub>開く</sub> 2. Googleアカウントを選択

## 1.「Google Fit」を開く

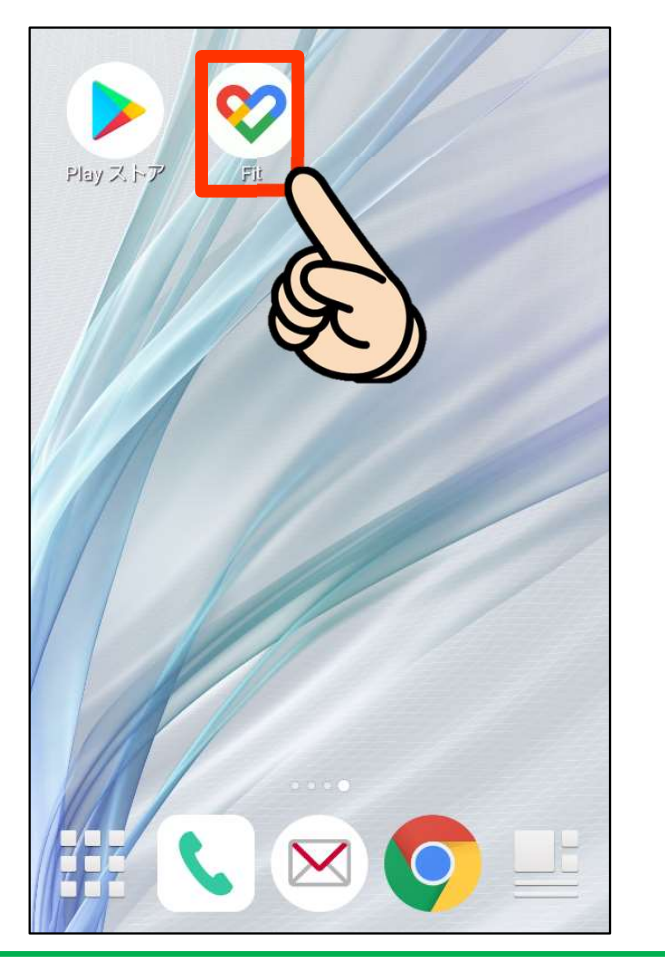

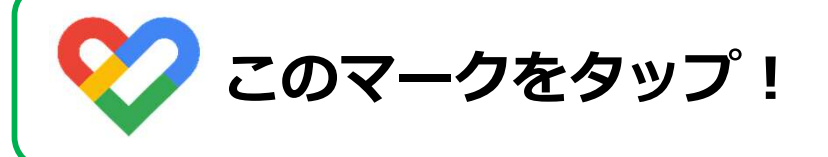

## 2. Googleアカウントを選択

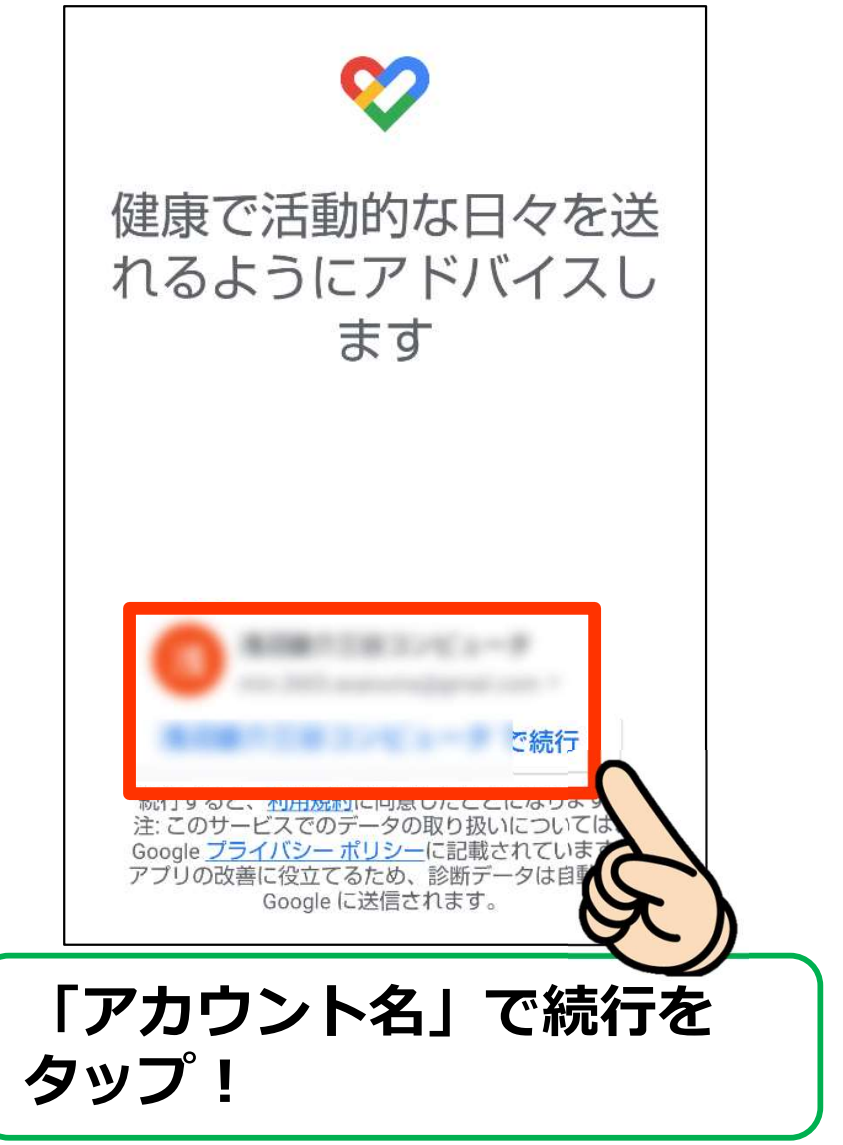

# 「Google Fit」を設定しよう!<br><sub>3. 基本情報を設定しよう!</sub> そのインタイム<br>コンピュール

## 3. 基本情報を設定しよう!

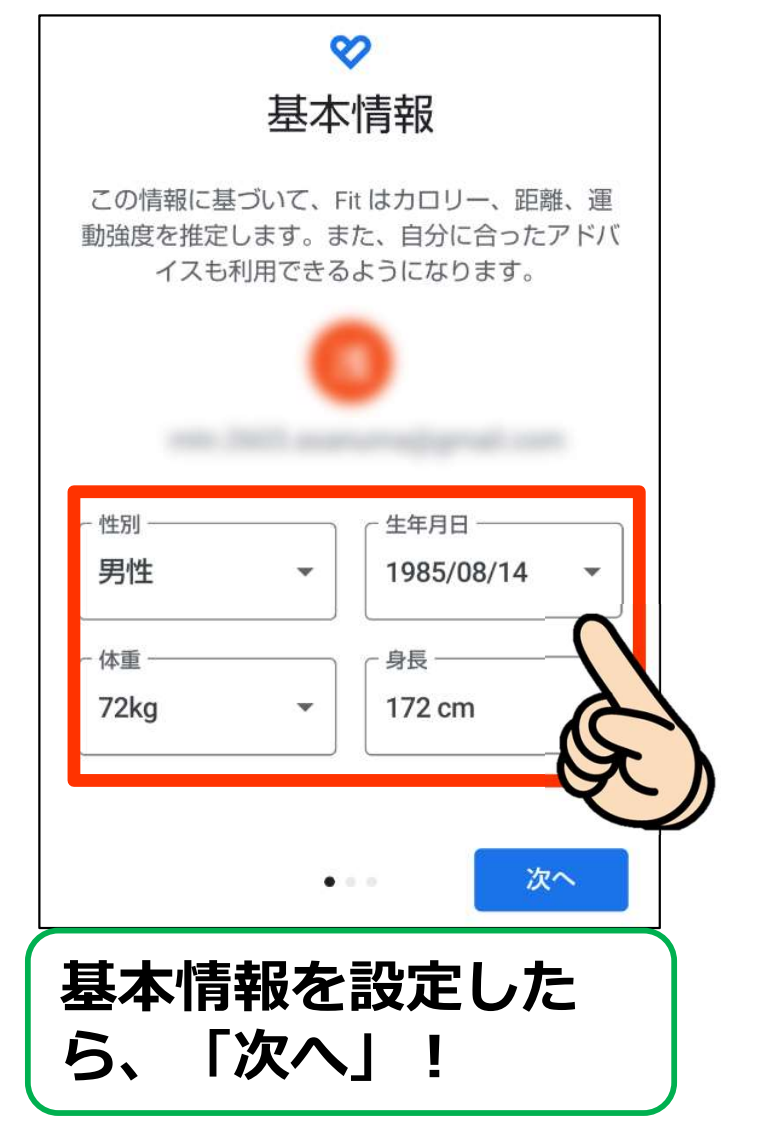

## 4. 基本情報を設定しよう!

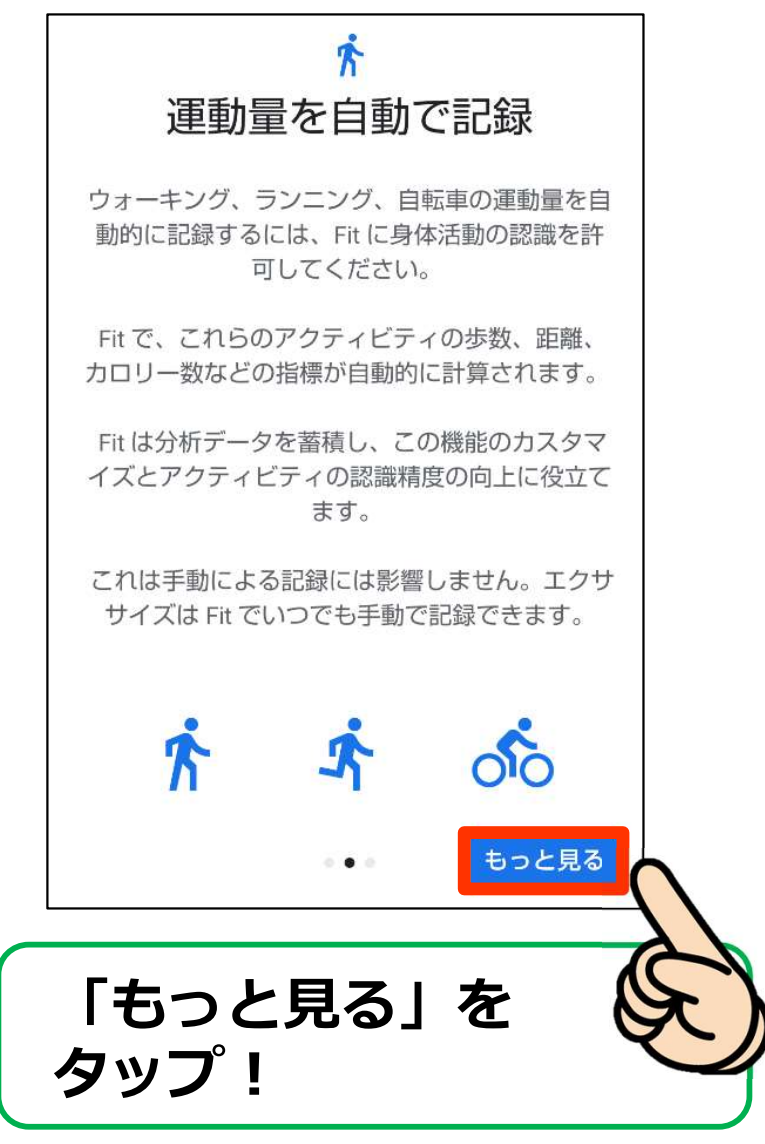

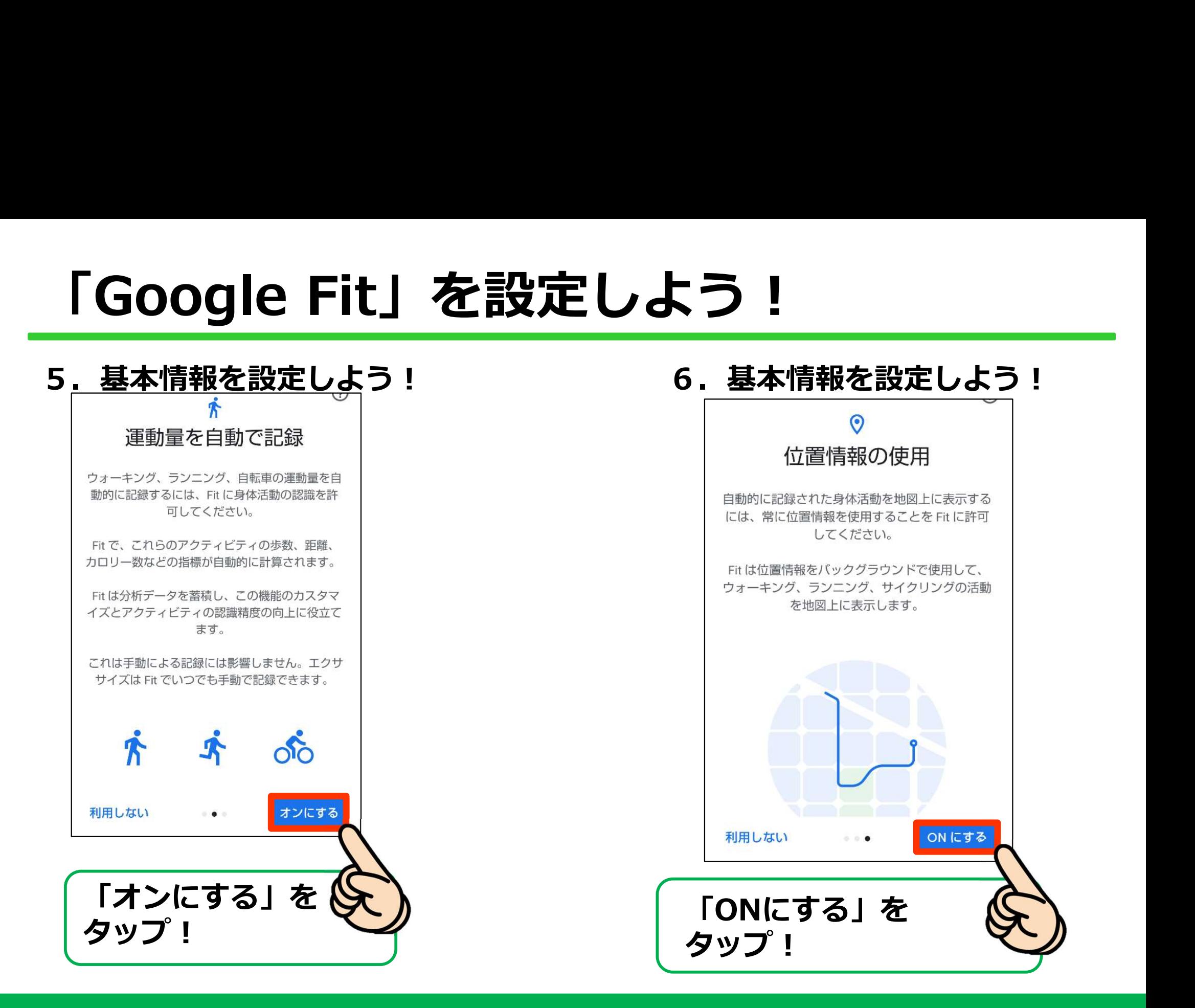

## 「Google Fit」を設定しよう!<br>5. 基本情報を設定しよう! **6. 基本情報を設定しよう!**<br>「マクティビティの目」 5. 基本情報を設定しよう! そんじゃん あんちょう あんちょう あんちょう めの運動)を獲得す 標の設定 る方法  $\mathbb{C}$ ハートポイント (強めの運 動) ペースを上げて目標のポイ ントを獲得しましょう  $\mathbf{C}$  $33$ 歩数 その調子で目標を達成しま しょう Google Fit では歩数を測るだけで 早歩き、サイクリング、HIITトレ なく、健康の増進に役立つハート ーニングなど、心拍数を上げるア ポイント (強めの運動) も記録で クティビティでポイントが加算さ きます れます 次へ 次へ 「次へ」をタップ! | 「次へ」をタップ!

# 「Google Fit」を設定しよう!<br>5. 基本情報を設定しよう! **6. 基本情報を設定しよう!**<br>コンスコンサービストン

### 5. 基本情報を設定しよう! (5. 基本情報を設定しよう!

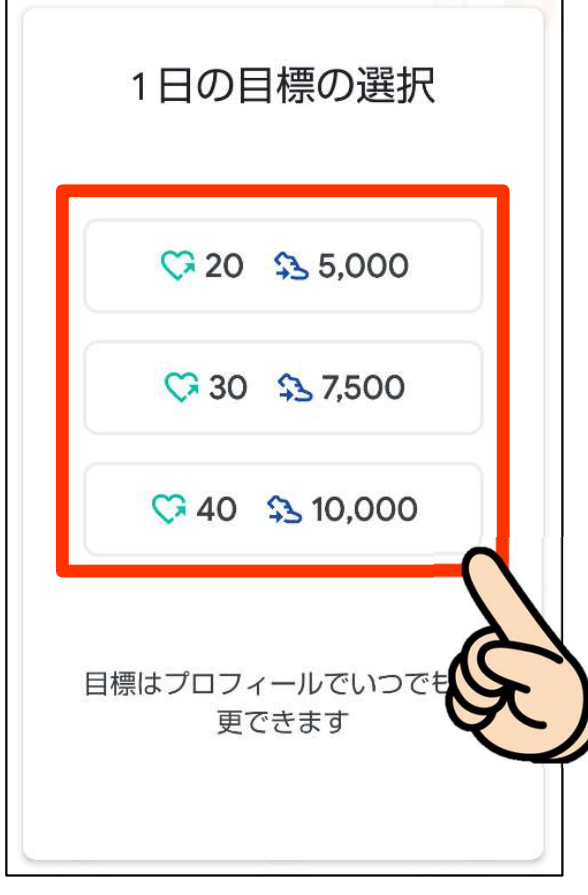

### 目標を選ぼう!

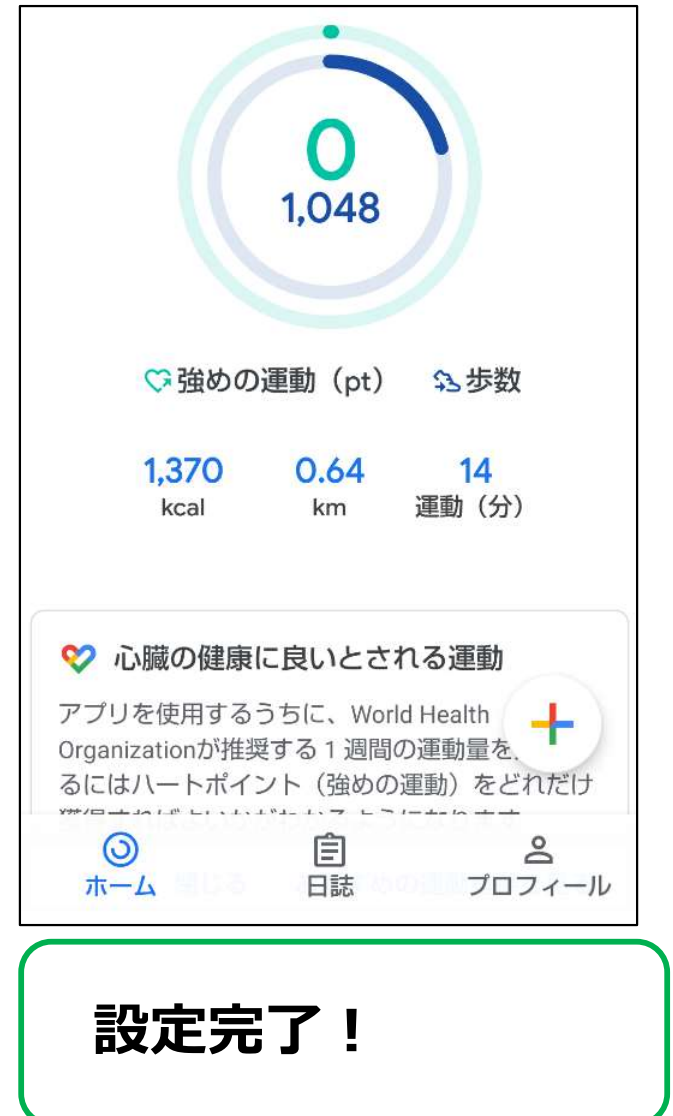